# CDOT ORD 10.12 Configuration ReadMe

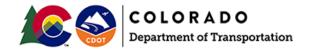

Date: May 1, 2024

Workspace Configuration Version: CDOT.2024.R1-01

**Software Versions:** 

- OpenRoads Designer CE 2022 Release 3 (10.12.02.4)
- ProjectWise Explorer (10.00.03.453)

The CDOT Standards have been developed and tested using OpenRoads Designer Connect Edition 2022 Release 3 (ORD 10.12). These standards are under continuous development and are subject to change in future updates.

A summary of the major enhancements for this WorkSpace release is included below.

#### Installation

Local Installation Path:

• C:\ProgramData\Bentley\OpenRoads Designer CE 10.12\Configuration\

## **General Configuration**

- All files have been updated to use the 10.12 schema.
- \\Organization-Civil\CDOT\_Standards.cfg
  - Stripped out variables that are specific to OpenBridge and/or OpenRoads and moved them to a new configuration file.
  - Added MS\_IDLETIMEOUT = 150. To timeout and close OpenX after some time has passed.
  - Added MS\_LOCAL\_MATERIALS = 1. This is to ensure materials are carried over to the imodel.
  - Added a line to remove the capability to activate reference files. This is due to issues with Civil files breaking using the Reference Activate command.
  - Added variables needed for the new tools added.
- \\Organization-Civil\CDOT\_Standards ORD.cfg
  - New configuration file for OpenRoads configuration variables
- \\Organization-Civil\CDOT\_Standards OBM.cfg
  - New configuration file for OpenBridge configuration variables
- \\WorkSpaces\CDOT\_Standards.cfg
  - Updated configuration file to find the correct output folders while in ProjectWise

## **Sheet Index Template**

- \\Workspaces\CDOT\_Standards\CDOT Workset Template\\_CDOT\_Workset\_Template.dgnws
  - Added new folders and rearranged folders to match the Sheet submittal format.

### **Seed Files**

- \\Organization-Civil\CDOT\_Standards\Seed\CDOT\_3D Seed-Design.dgn
  - Changed Default model name to CDOT Default-3D

#### Levels

- \\Organization-Civil\CDOT\_Standards\Dgnlib\Feature Definitions\CDOT\_DU-Levels\_ElemTemp\_Feat\_TextFav\_Annot.dgnlib
  - Added the following levels:
    - HYDR Text
    - HYDR\_Profile-EGL
  - Changed the HYDR\_HGL to HYDR\_Profile-HGL
- \\Organization-Civil\CDOT\_Standards\Dgnlib\Feature Definitions\CDOT\_Roadway-Levels ElemTemp Feat TextFav Annot.dgnlib
  - Added the following levels:
    - DES\_Barrier
    - DES\_Grading-Berm
    - DES\_Grading-Pond
    - DES\_Grading-Swale
    - DES\_Roadway-Diamond Grinding
    - DRAFT\_Text-Tables
    - MOD\_TempComp-Diamond Grinding
    - MOD\_TempComp-Topsoil
    - MOD\_TempPoints-Channel
    - MOD\_TempPoints-Diamond Grinding
    - SHEET\_Legend
    - TER\_Temporary-Boundary
    - TER\_Temporary-Breaklines
    - TER\_Temporary-Contours Imported
    - TER\_Temporary-Contours Labels
    - TER\_Temporary-Contours Major
    - TER\_Temporary-Contours Minor
    - TER\_Temporary-Flow Arrows
    - TER\_Temporary-Hole
    - TER\_Temporary-Island
    - TER\_Temporary-Points High
    - TER\_Temporary-Points Low
    - TER\_Temporary-Random
    - TER\_Temporary-Triangle Vertices
    - TER\_Temporary-Triangles
    - TER\_Temporary-Void
  - Changed the following levels:
    - DES\_Roadway-Handrail to DES\_Roadway-Railing
- \\Organization-Civil\CDOT\_Standards\Dgnlib\Feature Definitions\CDOT\_Site-Levels\_ElemTemp\_Feat\_Annot.dgnlib
  - Added the following levels:
    - SITE\_Misc

- \\Organization-Civil\CDOT\_Standards\Dgnlib\Feature Definitions\CDOT\_Survey-Levels\_ElemTemp\_Feat\_TextFav\_Annot.dgnlib
  - Move the Topo\_\* levels from the roadway dgnlib into the above file.
  - Updated the linestyle used for the following levels. TOPO\_CURBGUTR\_Concrete-Pan-Flowline\_CW and TOPO\_CURBGUTR\_Concrete-Pan-Flowline\_CCW. The linestyle was updated to the curb linestyle instead of the flowline linestyle.
- \\Organization-Civil\CDOT\_Standards\Dgnlib\Feature Definitions\CDOT\_Traffic-Levels\_ElemTemp\_Feat\_TextFav\_Annot.dgnlib
  - Added the following levels:
    - TRAF\_Strip Map-City Limits
    - TRAF\_Strip Map-Climb Lane
- Moved the TER\_Existing-\* levels from the Roadway level library to the Survey level library.

#### Cells

- Renamed Subsurface cell libraries to Drainage-Utils
- Removed the Labeling.cel file.
- Split the *Traffic Signs.cel* file into multiple cell libraries:
  - \\Organization-Civil\CDOT\_Standards\Cell\
    - Traffic Signs CDOT Supplemental.cel
    - Traffic Signs Destination.cel
    - Traffic Signs Guide.cel
    - Traffic Signs Misc.cel
    - Traffic Signs Regulatory.cel
    - Traffic Signs Warning.cel
- Split the *Traffic General.cel* file into multiple cell libraries:
  - \\Organization-Civil\CDOT Standards\Cell\
    - Traffic General.cel
    - Traffic Sign Structures.cel
    - Traffic Signals.cel
    - Traffic Striping.cel
- \\Organization-Civil\CDOT\_Standards\Cell\Traffic Striping.cel
  - Added Pavement Marking Cells that were missing:
    - STRIPE\_Word-Left
    - STRIPE\_Word-Merge
    - STRIPE\_Word-Right
    - STRIPE\_Word-Slow
    - STRIPE Word-To
    - STRIPE\_Word-Turn
- Split the XS Crossing Point Labels into multiple cell libraries:
  - o \\Organization-Civil\CDOT\_Standards\Cell\
    - XS Flags.cel
    - XS Guardrail Details.cel
- Added the following cell libraries:
  - \\Organization-Civil\CDOT\_Standards\Cell\
    - Modeling\_3D Misc.cel
    - XS Drainage-Util Details.cel

- \\Organization-Civil\CDOT\_Standards\Sheet Borders\
  - Sheets Traffic.cel
- \\Organization-Civil\CDOT\_Standards\Cell\XS Guardrail Details.cel
  - Renamed cells to have more descriptive names.
  - Updated the cell description to include the M Standard #.
- \\Organization-Civil\CDOT\_Standards\Cell\Modeling\_3D Roadway Design.cel
  - Renamed cells to have more descriptive names.
  - o Added Concrete Barrier Type 7 cells (MOD\_3D-Concrete Barrier-Type 7).
  - Added Guardrail Type FShape Barrier Type 7 (CA) cell
  - Added Guardrail Type 3 W-Beam Steel/Wood cells (MOD\_3D-Guardrail (MGS) Type 3 XXXX).
- \\Organization-Civil\CDOT\_Standards\Cell\Modeling\_3D Roadway\Survey.cel
  - Copied the following cells from the traffic striping cell library. STRIPE\_Arrow-Turn Left, STRIPE\_Arrow-Turn Right, STRIPE\_Arrow-Straight Left, STRIPE\_Arrow-Straight Right, STRIPE\_Word-Only, STRIPE\_Symbol-Biker, STRIPE\_Arrow-Straight and from the Traffic signal cell library the SIGNAL\_Controller Cabinent cell was copied to the survey cell library. These cells had to be copied from the traffic cell libraries because in the traffic cell libraries these cells were not on level DEFAULT. This caused the cells to be placed on a traffic level instead of a survey level. The prefix SURV\_was added to the copied cells so we don't have cells with duplicate names.
  - Changed the font on the FND\_Monument BLM cell to match other FND Monument cells.
  - \\Organization-Civil\CDOT\_Standards\Cell\Cell Selector\
    - o Added the following cell selector files:
      - Blank Cell Selector.csf
      - 3D Modeling.csf
      - Arrows.csf
      - Construction.csf
      - Cranes.csf
      - Drainage.csf
      - Environmental.csf
      - Fence.csf
      - General.csf
      - Guardrail.csf
      - Patterns.csf
      - Pulpits.csf
      - Roadway Design.csf
      - Sheets.csf
      - Symbols.csf
      - Traffic General.csf

# **Line Styles**

- \\Organization-Civil\CDOT\_Standards\Dgnlib\Line Styles\CDOT\_Design-LineStyles.dgnlib
  - Added the following Line Styles:
    - MOD\_Concrete Barrier Type 7
    - MOD\_Concrete Barrier Type 7 with Screen
    - MOD\_Guardrail F Shape Barrier Type 7 (CA)

- MOD\_Guardrail Sngl Slope Barrier Type 9 (CA-CC)
- MOD\_Guardrail Type 3 W-Beam Steel Left
- MOD\_Guardrail Type 3 W-Beam Steel Median
- MOD\_Guardrail Type 3 W-Beam Steel Right

## **Text Styles**

- \\Organization-Civil\CDOT\_Standards\Dgnlib\Feature Definitions\CDOT\_ORD-TextStyles\_DimStyles.dgnlib
  - Added the following Text Styles:
    - DU Labels Center Center Conduit Span
    - CDOT\_Tabulation Standard-Center Center
    - CDOT\_Tabulation Standard-Left Center
    - CDOT\_Tabulation Subtitle-Center Center
    - CDOT\_Tabulation Subtitle-Left Center
    - CDOT Tabulation Title-Center Center
    - CDOT\_Title\_Filled-Center Bottom
    - CDOT\_Title\_Filled-Center Center

#### **Text Favorites**

- Separated the Text Favorite Libraries out by discipline.
- \\Organization-Civil\CDOT\_Standards\Dgnlib\Feature Definitions\CDOT\_Roadway-Levels\_ElemTemp\_Feat\_TextFav\_Annot.dgnlib
  - Updated Plan\PLAN Major Stations to a larger Text Style for alignment annotations.
  - Updated Profile\Parabola Curve Label to include Stopping Sight Distance.
  - Added the following Text Favorites:
    - Plan\PLAN Coordinates NE-Elevation
    - Plan\PLAN Point Name-Coordinates NE-Elevation
    - Plan\*PLAN* Station-Offset-Coordinates
    - XS\XS Slope
- \\Organization-Civil\CDOT\_Standards\Dgnlib\Feature Definitions\CDOT\_Survey-Levels\_ElemTemp\_Feat\_TextFav\_Annot.dgnlib
  - Added Text favorite for northing and easting.
- \\Organization-Civil\CDOT\_Standards\Dgnlib\Feature Definitions\CDOT\_Traffic-Levels\_ElemTemp\_Feat\_TextFav\_Annot.dgnlib
  - Added various Text Favorites for Traffic annotations.

## **Annotation Groups**

- \\Organization-Civil\CDOT\_Standards\Dgnlib\Feature Definitions\CDOT\_Roadway-Levels\_ElemTemp\_Feat\_TextFav\_Annot.dgnlib
  - Updated Plan\PLAN Major Stations to a larger Text Style for alignment annotations.
    - Added the following XS Annotations:
      - Cross Section\Drawing\Flags\Grading\XS Flag Grading ALL
      - Cross Section\Drawing\Flags\Roadway\XS Flag Roadway ALL
      - Cross Section\Drawing\Flags\Roadway\XS Flag Ramps

- Cross Section\Drawing\Flags\Roadway\XS Flag Baseline
- Cross Section\Drawing\Flags\Roadway\XS Flag Exist Alignment
- Moved Linear and Profile Annotations to be under discipline specific folders.
- \\Organization-Civil\CDOT\_Standards\Dgnlib\Feature Definitions\CDOT\_Survey-Levels\_ElemTemp\_Feat\_TextFav\_Annot.dgnlib
  - Added annotation group Point\Northing-Easting

#### Civil Labeler

- Imported the civil labels from the \\Organization-Civil\CDOT\_Standards\Dgnlib\Feature Definitions\CDOT\_Civil Labeler.xml file into the corresponding .dgnlib files.
- Updated Civil Labels with new settings available in the software.
- Changed the folder Roadway Design\Cross Section to XS
- Added the following Civil Labels:
  - Roadway Design\Plan\Linear\Grading Slope
  - Roadway Design\Plan\Points\Point Name
  - Roadway Design\Plan\Points\Point Name-Coordinates NE-Elevation
  - o Roadway Design\Plan\Points\Station-Offset-Coordinates NE
  - Roadway Design\Profile\Slope
  - Roadway Design\XS\Slope
  - Traffic\Begin Striping
  - Traffic\End Striping
  - o Traffic\Remove and Replace
  - Traffic\Striping Label-Offset-Station Range

## **Element Templates**

- \\Organization-Civil\CDOT\_Standards\Dgnlib\Feature Definitions\CDOT\_Landscape\_Env-Levels\_ElemTemp\_Feat\_Annot.dgnlib
  - See CDOT\_10.12 WorkSpace Updates.xlsx for a list of added Element Templates
- \\Organization-Civil\CDOT\_Standards\Dgnlib\Feature Defintions\CDOT\_Roadway-Levels\_ElemTemp\_Feat\_TextFav\_Annot.dgnlib
  - See CDOT\_10.12 WorkSpace Updates.xlsx for a list of added Element Templates
  - Moved:
    - Linear\Roadway\Existing folder out of the Roadway folder (*Linear\Existing*).
    - Linear\Roadway\Guardrail\Handrail to Linear\Roadway\Barriers\Handrail
    - Linear\Roadway\Guardrail\Handrail Profile to

#### Linear\Roadway\Barriers\Handrail - Profile

- Civil Cells folder to Modeling\Civil Cells
- Aquaplaning, Sight Visibility, Trace Slope, and Volumes folders under a folder named Analysis.
- Terrains\Terrain Models\Existing folder to the Survey Feature Definition library.
- o Renamed:
  - Linear\Roadway\Pavement\Edge of Road Oil to ...\*Edge of Oil*
  - Modeling\Template Elements\Template
    Components\Guardrail\TC\_Guardrail Post to TC\_Guardrail Post Steel

- Modeling\Template Elements\Template Points\Guardrail\TP\_Guardrail Post to TC Guardrail Post - Steel
- Renamed and recategorized ALL Guardrail Elements
- \\Organization-Civil\CDOT\_Standards\Dgnlib\Feature Defintions\CDOT\_Traffic-Levels\_ElemTemp\_Feat\_Annot.dgnlib
  - See CDOT\_10.12 WorkSpace Updates.xlsx for a list of added Element Templates

## **Feature Symbologies**

- \\Organization-Civil\CDOT\_Standards\Dgnlib\Feature Definitions\CDOT\_Landscape\_Env-Levels\_ElemTemp\_Feat\_Annot.dgnlib
  - See CDOT\_10.12 WorkSpace Updates.xlsx for a list of added Feature Symbologies
- \\Organization-Civil\CDOT\_Standards\Dgnlib\Feature Defintions\CDOT\_Roadway-Levels\_ElemTemp\_Feat\_TextFav\_Annot.dgnlib
  - See CDOT\_10.12 WorkSpace Updates.xlsx for a list of added Feature Symbologies
  - Moved:
    - Linear\Roadway\Existing folder out of the Roadway folder (*Linear\Existing*).
    - Linear\Roadway\Guardrail\Handrail to Linear\Roadway\Barriers\Handrail
    - Linear\Roadway\Guardrail\Handrail Profile to
      Linear\Roadway\Barriers\Handrail Profile
    - Civil Cells folder to Modeling\Civil Cells
    - Aquaplaning, Sight Visibility, Trace Slope, and Volumes folders under a folder named Analysis.
    - Terrains\Terrain Models\Existing folder to the Survey Feature Definition library.
  - Renamed:
    - Linear\Roadway\Pavement\Edge of Road Oil to ...\Edge of Oil
    - Surface\Template Elements\Template Components\Guardrail\TC\_Guardrail
      Post to TC Guardrail Post Steel
    - Linear\Modeling\Template Elements\Template
      Points\Guardrail\TP\_Guardrail Post to TC\_Guardrail Post Steel
    - Renamed and recategorized ALL Guardrail Features
- \\Organization-Civil\CDOT\_Standards\Dgnlib\Feature Defintions\CDOT\_Traffic-Levels\_ElemTemp\_Feat\_Annot.dgnlib
  - See CDOT\_10.12 WorkSpace Updates.xlsx for a list of added Feature Symbologies

#### **Feature Definitions**

- \\Organization-Civil\CDOT\_Standards\Dgnlib\Feature Defintions\CDOT\_Landscape\_Env-Levels\_ElemTemp\_Feat\_Annot.dgnlib
  - See CDOT\_10.12 WorkSpace Updates.xlsx for a list of added Feature Definitions
- \\Organization-Civil\CDOT\_Standards\Dgnlib\Feature Defintions\CDOT\_Roadway-Levels\_ElemTemp\_Feat\_TextFav\_Annot.dgnlib
  - See CDOT\_10.12 WorkSpace Updates.xlsx for a list of added Feature Symbologies
  - Moved:
    - Linear\Roadway\Existing folder out of the Roadway folder (*Linear\Existing*).

- Linear\Roadway Design\Guardrail\Handrail to Linear\Roadway\Barriers\Handrail
- Civil Cells folder to Modeling\Civil Cells
- Aquaplaning, Sight Visibility, Trace Slope, and Volumes folders under a folder named Analysis.
- Terrains\Terrain Models\Existing folder to the Survey Feature Definition library.
- o Renamed:
  - Linear\Roadway Design\Pavement\Edge of Road Oil to ...\Edge of Oil
  - Mesh\Template Components\Guardrail\TC\_Guardrail Post to TC\_Guardrail
    Post Steel
  - Linear\Template Points\Guardrail\TP\_Guardrail Post to TC\_Guardrail Post Steel
  - Renamed and recategorized ALL Guardrail Features
- \\Organization-Civil\CDOT\_Standards\Dgnlib\Feature Defintions\CDOT\_Traffic-Levels\_ElemTemp\_Feat\_Annot.dgnlib
  - See CDOT\_10.12 WorkSpace Updates.xlsx for a list of added Feature Definitions

## **Graphical Filters**

- \\Organization-Civil\CDOT\_Standards\Dgnlib\Graphical Filters\CDOT\_Graphical Filters.dgnlib
  - o Added Median Bottom Feature to appropriate Graphical Filters.

## **Survey Preferences**

- \\Organization-Civil\CDOT\_Standards\Dgnlib\Feature Defintions\CDOT\_Survey-Levels\_ElemTemp\_Feat\_TextFav\_Annot.dgnlib
  - Updated survey setting Best Match Field Code to Match Start.

#### **Tabulation Sheets and Notes**

- \\Organization-Civil\CDOT\_Standards\Tabulation Sheets\
  - o Separated the Tabulation Sheets into discipline specific folders:
    - Bridge
    - Roadway Design
    - ROW\_Survey
    - Traffic
  - Added the following Tabulation Spreadsheets
    - \Bridge\Project#\_BRDG\_Tabulation of Bridge.xlsm
    - \Roadway Design\Project#\_DES\_Tabulation of Curb\_Gutter.xlsx
    - \Roadway Design\Project#\_DES\_Tabulation of Median Cover.xlsx
    - \Traffic\Project#\_TRAF\_Tabulation of Pavement Markings.xlsm
    - \Traffic\Project#\_TRAF\_Tabulation of Traffic Signs.xlsm

## **Item Types and Reports**

- \\Organization-Civil\CDOT\_Standards\Dgnlib\Item Types\CDOT\_Roadway-ItemTypes\_Reports.dgnlib
  - Added the following Item Type Libraries:

- Pay Item Curb and Gutter
- Pay Item Fence
- Pay Item Guardrail
- Pay Item Pavement Markings
- Added the following Reports:
  - Tabulation of Curb and Gutter
  - Tabulation of Fence
  - Tabulation of Guardrail
  - Tabulation of Pavement Markings

#### **Table Seeds**

- \\Organization-Civil\CDOT\_Standards\Dgnlib\Table Seeds\CDOT\_Roadway-TableSeedsdgnlib
  - Added the following Table Seeds:
    - Index of Sheets
    - Monument Coordinate Table FA
    - Monument Coordinate Table FROW
    - Monument Coordinate Table FB
    - Monument Coordinate Table FE
    - Tabulation of ROW Monuments
    - Tabulation of Aliquot Monuments
    - Project Coordinate Table
    - Geodetic Coordinate Table
    - Design Data
    - Tabulation of Length
    - Tabulation of Fence
    - Tabulation of Guardrail
    - Tabulation of Delineators

#### **Sheet Borders**

- \\Organization-Civil\CDOT\_Standards\Sheet Borders\Sheets Design.cel
  - Added the following Sheet Borders:
    - Plan Plan w- Key Map
    - Plan Profile w- Key Map
    - Plan w- Key Map
    - Tabulation Delineators
  - o Change the name of Tabulation Concrete to Tabulation Concrete Items
  - o Separated Tabulation Fence/Guardrail sheets
- \\Organization-Civil\CDOT\_Standards\Sheet Borders\Sheets Miscellaneous.cel
  - o Updated the Standards Plans List Sheet Border to the latest update.
- \\Organization-Civil\CDOT\_Standards\Sheet Borders\Sheets ROW-Survey.cel
  - Added Sheet Border ROW-SURV\_Survey Tabulation
- \\Organization-Civil\CDOT\_Standards\Sheet Borders\Sheets Traffic.cel
  - Added the following Sheet Borders:
    - Tabulation Pavt Markings
    - Tabulation Traffic Signs

#### **Sheet Seeds**

- \\Organization-Civil\CDOT\_Standards\Dgnlib\Sheet Seeds\
  - o Updated all Sheet Seeds to work to be set with 1 scale.
  - Added the following Sheet Seeds:
    - Plan Plan w- Key Map
    - Plan Profile w- Key Map
    - Plan w- Key Map

## **Plotting**

- \\Organization-Civil\CDOT\_Standards\Printing\Pen Tables\\*.tbl
  - Updated Pentables to print new levels properly.
  - Revised Pentables to print discipline specific. Pentables will bring forward elements for chosen discipline.
  - Added the following Pentables
    - CDOT\_Bridge PenTable.tbl
    - CDOT\_Hydraulics PenTable.tbl
- \\Organization-Civil\CDOT\_Standards\Printing\Plot Configs\\*.pltcfg
  - Updated all plot configs to plot weights thicker
  - Added the following Plot Configurations:
    - CDOT\_Bridge PDF\_High Quality.pltcfg
    - CDOT\_Hydraulics PDF\_High Quality.pltcfg
- \\Organization-Civil\CDOT Standards\Dgnlib\Printing\CDOT PrintStyles.dgnlib
  - Updated Print Styles to point to updated Pentables and Plot configs
  - o Added the Print Style CDOT PDF Hydraulics

## **Template Library**

- \\Organization-Civil\CDOT\_Standards\Template Library\CDOT\_TemplateLibrary.itl
  - o Added Templates for Type 9 (Guardrail) Concrete Barrier
  - o Added Hinge and Breakpoint to the Point list
  - Changed the Guardrail templates to include the new feature definition
  - o Set the EAV Label component to not be included in the surface creation.
  - o Updated all End Conditions to have the same priorities.
  - Other various edits

#### GUI

- \\Organization-Civil\CDOT\_Standards\Dgnlib\GUI\CDOT\_CustomRibbon.dgnlib
  - Added the NOAA Website
    - CDOT > Hydraulics Drafting > NOAA IDF Tools > NOAA Website
  - o Added a link to the M Standards Website
    - Help > CDOT Info & Help > Helpful Links > M Standard Plan Drawings
  - o Added link to open General Notes Word Document
    - CDOT > Plans Production > Create Sheets > General Notes Sheets > Open General Notes Document
  - Added links to open Tabulations Excel Spreadsheets

- o Added link to SWMP Templates website and other SWMP tools.
  - CDOT > Plans Production > Create Sheets > SWMP Sheets
- Moved the CDOT Help to the Help tab.
- Added Traffic Drafting Section to the CDOT ribbon for Signs, Pavement Markings, and the new Create StripMap tool.
- o Added Bridge Sheets to the ribbon.
- o Added link to Bridge Design Manual.
- Added Caisson Break tool to Bridge Workflow
- Added Pipe End/Break tool to Bridge Workflow
- o Updated all links to point to most up to date website
- Added miscellaneous tools to the Misc Drafting Group

## Apps

- \\Organization-Civil\CDOT\_Standards\Apps\
  - o Added Caisson Break tool.
  - o Added Pipe End/Break tool
  - o Added Traffic StripMap tool.

#### **Macros**

- \\Organization-Civil\CDOT\_Standards\Macros\
  - Added CDOT Updating Report Codes. Instructions document for the macro is also included.

## **Drainage and Utility Standards**

• See Drainage and Utility ReadMe file for updated Drainage/Utility Standards

# **Bridge Standards**

- \\Organization-Civil\CDOT\_Bridge Standards\
  - o See OpenBridge ReadMe file for updated Bridge Standards